Copy Markup Language/3000

User's Guide

For Internal Use Only

HР

CORPORATE DOCUMENTATION SUPPORT

Corporate Marcom Services
3200 Hillview Avenue, Palo Alto, California, CA 94304-1298

Printed in U.S.A. October 1986

# Printing History

First Edition, February, 1985. Printed in U.S.A. Second Edition, January, 1986. Printed in U.S.A. Third Edition, October, 1986. Printed in U.S.A.

N j 410

 $\xi_1 = \xi_2 = \epsilon$ 

### \*\*\*\* 4 ERRORS ON THIS PAGE \*\*\*\* NO PREVIOUS ERRORS

#### Preface

20位は自己はは、100円には、100円にはは、100円にはは、100円にはは、100円には、100円には、100円には、100円には、100円には、100円には、100円には、100円には、100円には、100円には、100

Copy Markup Language/3000 is a documentation productivity tool that runs on the HP 3000. CML/3000 is for Hewlett-Packard internal use only and is supported by the Corporate Documentation Support group. If you have CML/3000 support questions, please contact:

LaVerne Keezer Corporate Documentation Support Building 16 3200 Hillview Avenue Palo Alto, CA 94304-1298 Phone: (415) 857-7889 HPDESK: HP0000/53

#### HOW TO USE THIS GUIDE

This publication is the user's guide for CML/3000 and it replaces any prior editions. This guide gives an overview of CML/3000 followed by the information you need to process your text file using CML/3000.

If you are a current CML/3000 user, you may want to skip Chapter 1; but you need to review the new procedures for processing your file with CML/3000 in Chapter 2. You will also find information on new and enhanced commands in the CML/3000 Quick Reference in Chapter 3 and an example of a new publication style in Appendix A.

If you are new to CML/3000, read Chapter 1. It describes how CML/3000 fits into the document generation process and how you can verify that the new release, CML/3000 Version 3, is installed properly on your system. Chapter 2 describes how to code and

process your text file with CML/3000. Chapter 3 is a quick reference to CML/3000 codes; it illustrates how to enter each code and gives an example of the resulting printed output.

### NEW FEATURES

This edition includes the following enhancements released in CML/3000 Version 3:

Support for the HP 2688 Laser Printer

Preface

\*\*\*\* 7 ERRORS ON THIS PAGE \*\*\*\* PREVIOUS ERRORS ON PAGE

8-1/2 x 11-inch full page format

New commands for screen displays and figures

Enhanced user interface for processing your file

User-configurable work file size

a

v

# Preface

Table of Contents

b

# \*\*\*\* 9 ERRORS ON THIS PAGE \*\*\*\* PREVIOUS ERRORS ON PAGE a

| Chapter 1:                  |
|-----------------------------|
| Introduction to CML/30001-1 |
| What Is CML/3000?           |
|                             |
| Chapter 2:                  |
| Using CML/30002-1           |
| Coding Your Text File       |

| Using CML Job Facility                                                                                             |                     |
|----------------------------------------------------------------------------------------------------|---------------------|
|                                                                                                    |                     |
| Chapter 3:                                                                                                    |                     |
| CML/3000 Quick Reference                                                                                           | 3-1                 |
| Using CMLTables                                                                                                    | 3-12                |
| 製品は投稿の表表を表現を関係は関目はは、                                                                                               |                     |
| Appendix A: CML/3000 Publication Styles  Preparing Screen FilesB-1 Appendix StylesC-1 Appendix D: CML/3000 Service | c C: CML/3000 Table |

Table of Contents

b

\*\*\*\* 9 ERRORS ON THIS PAGE \*\*\*\* PREVIOUS ERRORS ON PAGE b

1

Introduction to CML/3000

What Is CML/3000?

Copy Markup Language/3000 is a documentation productivity tool that runs on the HP 3000. CML/3000 is designed to serve a variety of users and applications that produce documents in commonly-used HP formats. CML/3000 supports the User Documentation Quality Council (UDQC) conventions described in the Hewlett-Packard Documentation Development Handbook.

CML/3000 is not specific to a particular text processor. You can use the text entry editor of your choice as long as it generates an ASCII file. For example, you can enter your text directly on an HP 3000 using TDP, HPSLATE, or its other editors. Alternatively, you can enter your text using a personal computer and transfer the file to the HP 3000 for processing by CML/3000.

CML/3000 supports the HP 2680 and the HP 2688 laser printers. This flexibility in output devices enables you to print review copy on an HP 2680 and to print final copy on an HP 2688.

CML/3000 is based on the concept of separating the format of a document from the content. CML/3000 codes identify the structure of the content as opposed to how the elements are to be formatted.

CML/3000 codes identify elements that indicate a document's structure and emphasis such as headings, italics, and tables. Information on how the elements are to appear on the printed page is contained in a publication style. A style is a predefined template that determines how the document should look in finished form. This allows the CML/3000 user to mark a phrase as a heading without having to specify what font to use or where to place it on the page when printing the document.

The user enters CML/3000 codes into the document file along with the text. In addition to the codes, the user indicates the publication style and the output device. CML/3000 processes the document file, and based on the style and output device, it generates specific formatting instructions for printing the document on the output device.

Introduction to CML/3000

1-1

\*\*\*\* 3 ERRORS ON THIS PAGE \*\*\*\* PREVIOUS ERRORS ON PAGE b

What Do I Need To Do To Use

CML/3000?

As a CML/3000 user, you need to complete the following three steps to enable you to use CML/3000:

Verify that CML/3000 has been installed:

You can verify that CML/3000 has been installed by issuing the following instruction at any terminal that is logged on to your HP 3000:

:LISTF @.VERSION.CML3000

If CML/3000 is available on your system, the CML release date is displayed on the terminal screen as follows:

OCT86

If CML/3000 is not installed, the following message is displayed:

NON-EXISTENT ACCOUNT. (CIERR 909)

See your supervisor to have CML/3000 installed.

Log On and set up your account:

This step may have been done for you when CML/3000 was installed. You can check this by logging on as follows:

:HELLO username.accountname

:SHOWCATALOG

The HP 3000 :MPE operating system will display all User Defined Commands (UDCs) for your system. If your account has been set-up for you, the CMLUDC3 will be displayed at either the account or user level as follows. Then you can go directly to the next step, "Customize the processing parameters:".

CMLUDC3.PUB.CML3000

CML ACCOUNT (OR) USER CMLJOB ACCOUNT USER

where the number following CMLUDC corresponds to the version of CML/3000, in this example, version 3.

If CMLUDC3.PUB.CML3000 is not set, you need to set up your account to run CML/3000 as follows. This must be done for each user log-on.

| SETCATALOG CMLUDC3.PUB.CML3000                                                                              |                    |   |
|----------------------------------------------------------------------------------------------------|--------------------|---|
| If you have other user UDCs set and you wish to retain enter the UDC filename(s) after the CMLUDC3 filename | Note 1<br>in them, | ¥ |
| SETCATALOG CMLUDC3.PUB.CML3000,filename,filename                                                            |                    |   |
| • • • • • • • • • • • • • • • • • • • •                                                                     |                    |   |

Customize the processing parameters:

The purpose of this step is to set up your user, account, and group passwords. If you have any passwords, you must enter them as described on the next page; otherwise you can skip this step. An explanation of how to use the other fields in CML Job Facility is provided in Chapter 2.

Issue the command:

: CMI JOB

The following menu is displayed on your terminal for you to enter your user, group, and account passwords, if any.

# A.03.00

# CML Job Facility

| l) | Documen | t fi. | L⊜ |
|----|---------|-------|----|
|----|---------|-------|----|

2) Style A

HP2680 Printer

4) Device class

5) User name your username 6) User password
7) Account name your account 8) Account password

9) Group name

your groupname 10) Group password

11) Job name CML

12) Print file name CMLPRINT 13) # copies 1 14) Deferred N

15) Job parameters

TIME = 3600

16) Stream parameters

17) Delete \$STDLIST

Y

18) Number of records

15000

Action?

Enter field number to change,

J to stream the Job,

S to Save these values, or

E to Exit.

If your User name has a password, you need to enter the number 6. This positions the cursor for you to enter your User password.

If your Account has a password, enter 8, then enter your Account password.

If your log-on Group has a password, enter 10, then enter the password for your log-on Group. Usually, you are logged on to your Home group; if not, remember to enter the password for your log-on group, not your home group.

After you enter a password, CML/3000 encrypts the password and displays ####### in the password field. You may reenter the passwords or change them at any time.

After you have entered all passwords, enter S to save the values as shown in the CML Job Facility menu.

Enter E to Exit the CML Job Facility menu. CML/3000 displays END OF PROGRAM and then displays the MPE colon prompt (:).

This concludes the setup requirements. You are ready to perform a test run as illustrated on the next page.

Introduction to CML/3000

1-2

\*\*\*\* 3 ERRORS ON THIS PAGE \*\*\*\* PREVIOUS ERRORS ON PAGE 1

Let's Test It Out

If your account and passwords are set up properly, this test will print a sample document in Style A on the HP 2680. Issue the following command:

: CMLJOB CMLTEST.TEST.CML3000

If your account setup was successful:

Your host HP 3000 will assign a job number. This enables you to review how many jobs are running and where your job is in the job lineup as follows:

:CMLJOB CMLTEST.TEST.CML3000 #J36 END OF PROGRAM

To display the status of your job, type :SHOWJOB JOB=@J

Following is an example of the information that will be displayed on your terminal:

#### JOBNUM STATE IPRI JIN JLIST INTRODUCED JOB NAME

| #J2   | EXEC | 10S LP | THU | 8:50A | MAIL, MAIL. HPOFFICE |
|-------|------|--------|-----|-------|----------------------|
| #J30  | EXEC | 108 PP | THU | 9:51P | CML, USER. USERACCT  |
| #J33  | EXEC | 10S PP | THU | 7:00P | CML, USER. USERACCT  |
| #.736 | EXEC | 10S PP | THI | 9:51P | CML, YOURUSER, ACCT  |

# 4 JOBS (DISPLAYED);

- 0 INTRO
- O WAIT; INCL O DEFERRED
- 4 EXEC; INCL 0 SESSIONS
- 0 SUSP

JOBFENCE= 6; JLIMIT= 7; SLIMIT=75

:

#### If the test failed:

Check to see if you typed : CMLJOB CMLTEST.TEST.CML3000 correctly.

V

Also, check with your supervisor or system operator to verify that the user name, account name, group name, and any passwords you entered during the :CMLJOB procedure were correct. If not, just issue the :CMLJOB instruction again and enter the correct information.

Introduction to CML/3000

1-3

\*\*\*\* 3 ERRORS ON THIS PAGE \*\*\*\* PREVIOUS ERRORS ON PAGE 2

37

Verify that your account and passwords are set up properly or check with your supervisor or the person who installed CML/3000 on your system.

Introduction to CML/3000

1-4

\*\*\*\* 2 ERRORS ON THIS PAGE \*\*\*\* PREVIOUS ERRORS ON PAGE 3

How Do I Know CML/3000 Is

......

Processing My File?

CML/3000 monitors your job's progress and issues status messages to your terminal screen as follows:

When everything goes smoothly:

CML/3000 translates the Copy Markup Language codes in your text

file, electronically typesets the text using the TDP/3000 Formatter, and prints a copy on the printer specified in CML Job Facility.

v

When no problems are encountered in the code translation, you are notified that your job has begun formatting and the following message is issued to your session:

FROM/J36 YOURUSER.YOURACCT/Start CML processing. File: YOURFILE

7.7

And if no errors are encountered when your text is formatted, you are notified that your job is finished and waiting to be printed. The following message is issued to your session:

FROM/J36 YOURUSER.YOURACCT/CML processing successfully completed. File: YOURFILE

Note N

The TDP/3000 Formatter continues to process your file even when minor errors occur. Therefore, you still receive a printed copy, but it may contain errors. These errors can result from a coding error in the text file that did not translate correctly.

Warning

W

If you have entered TDP commands into your text file, the TDP commands may conflict with the CML-generated formatting commands, thus causing errors. In addition, by entering TDP commands into your text file, you may destroy the portability of your file. Therefore, we cannot support applications that contain TDP/3000 commands in the text file.

If there are problems processing your file:

If a serious error occurs that prevents your document from being processed, CML/3000 issues the following message on your screen:

FROM/J36 YOURUSER.YOURACCT/CML processing failed. File: YOURFILE

If errors were found in formatting, TDP/3000 records and saves error messages in the ERRORLOG file in your account. You can run TDP/3000 and use the PRINT command to review the ERRORLOG on your terminal.

v

As CML/3000 processes your textfile, errors can occur that do not generate a TDP ERRORLOG. If you use :CML, the error messages are displayed on your terminal. If you use :CMLJOB, the error messages are printed on your \$STDLIST listing.

-----

te N

The most common errors that prevent CML/3000 from processing your file are:

v

The text file named does not reside on the HP 3000.

Check that you specified the filename correctly. You need to specify group and account if the file is not in your log-on group and account.

You can verify that the file you specified exists on the HP 3000 by issuing the command:

:LISTF yourfile

If your file exists, the following is displayed on your screen:

FILENAME

YOURFILE

Your log-on group and account does not have READ access to the specified text file.

V

The text file is a TDP file that is numbered.

If your file is a TDP file, keep it unnumbered.

V

The text file is not in 7-bit standard ASCII format.

If your file was created on a PC, verify that it was saved in the correct format. For example, in the Save Memo screen in Executive MemoMaker you need to select ASCII File. Refer to Chapter 3, Naming and Saving the Document, in the Using Executive MemoMaker manual.

If the PC word-processing application generates ASCII but not 7-bit ASCII format, you can convert the file using AdvanceLink. For example, WordStar does not generate 7-bit ASCII format. But with AdvanceLink's 7-bit option, you can send a WordStar document

file to the HP 3000 as a 7-bit standard ASCII file even though it did not originate as one. Refer to Chapter 2, "Transferring Files," in the AdvanceLink 2392 manual for more information on file type.

Introduction to CML/3000

1-5

\*\*\*\* 18 ERRORS ON THIS PAGE \*\*\*\* PREVIOUS ERRORS ON PAGE 4

How Do I Get A Copy Of The

Documentation?

To print a copy of this User's Guide, CMLUDC3 must be set up as described in "What Do I Need To Do To Use CML/3000?" earlier in this chapter. Then issue the instruction:

:CMLDOC device,#

CMLDOC has two optional parameters that enable you to print this guide on either the HP 2680 or HP 2688 and to print one or more copies.

Parameters:

device

Type HP2680 or HP2688. Default is HP2680.

#

Type the number of copies o User's Guide to be printed Default is one copy.

For example:

: CMLDOC

prints one copy of this guide on the HP 2680

OR

:CMLDOC HP2688,2

prints two copies of this guide on the HP 2688.

CMLDOC runs interactively and displays messages on your terminal screen. (The "Characters lost on this page" messages are normal; the job is processing correctly.)

When CMLDOC is completed, the message END OF PROGRAM and the MPE colon prompt (:) are displayed on your screen. Your terminal session is now available for you to continue working.

Introduction to CML/3000

1-6

\*\*\*\* 4 ERRORS ON THIS PAGE \*\*\*\* PREVIOUS ERRORS ON PAGE 5

2

Using CML/3000

Coding Your Text File

The CML/3000 codes are not specific to a particular editor, style, formatter, or output device. This provides considerable flexibility in your selection of a text entry editor. This also enables you to concentrate on the content and structure of your text, and not the formatting specifications.

To enter your text, you can use any editor as long as it creates an ASCII file. Examples of editors that you can use are TDP, Executive MemoMaker, and WordStar. If you use TDP as the editor, you need to keep your file unnumbered.

If you use an editor on a PC, you need to save your file as a 7-bit standard ASCII file. For example, with Executive MemoMaker, you need to select ASCII file on the Save Memo screen.

If the PC editor generates ASCII, but not 7-bit standard ASCII, you may convert your text file to the required format. For example, if you create a document using WordStar, you can use AdvanceLink's 7-bit option to send it to the HP 3000 as a 7-bit standard ASCII file even though it did not originate as one.

Also, you need to transfer your text file from the PC to the HP 3000 for processing by CML/3000. To transfer your file, you can use a communication program such as AdvanceLink.

Coding your text file is easy. You may choose to enter the CML/3000 codes at the same time you enter your text, but you can also enter them later if you prefer. You can change the CML/3000 codes at any time simply by editing your text file.

To code your text file:

Use '0#' to mark the beginning of each file:

where # = none or 1 or 2 letters or numbers. '0#' is an initializing code as well as a level 0 heading code. The level 0 heading is normally used for a chapter heading or appendix. You need to mark the beginning of each file with this code even if you do not want a level 0 heading.

If you do not want a level 0 heading, the first line in your text file must contain '0' starting in column 1 followed by a blank line as shown below:

101

If you want a level 0 heading, code '0'heading on the first line of your text file. For example:

'0'Introduction

If you want a number or letter printed on the heading line, code '0#'heading where # is 1 or 2 numbers or letters. For example:

'01'Introduction

'OA'Appendix

CML/3000 also uses the numbers or letters indicated by the # in the page number. For example:

Introduction 1-1 or Appendix A-1.

Normally, level 0 is used for each chapter heading with one chapter per file. But you can have multiple level 0 headings within a file. This is useful if the chapters are small and you want to keep them in one file.

Processing a number of smaller files is faster and more efficient than processing a very large file. So, if a chapter is very large, you can divide it into multiple files provided each file begins with the initializing '0' code.

Place the code where you want the emphasis:

You place the CML/3000 copy markup codes directly in your text file next to the element you wish to emphasize.

Note N

The CML/3000 coding syntax has the following requirements:

1.

Where the grave accent ( ') character is used to enclose a code, both the leading and ending graves are required. The grave character should not be confused with the apostrophe character.

Using CML/3000

2-1

\*\*\*\* 5 ERRORS ON THIS PAGE \*\*\*\* PREVIOUS ERRORS ON PAGE 6

2.

A blank line is required where it is used to terminate a code.

3.

Leading blank spaces used with a code are required.

The Table of CML/3000 Codes in Chapter 3 illustrates each code and how it should be entered.

Using CML/3000

2-2

\*\*\*\* 3 ERRORS ON THIS PAGE \*\*\*\* PREVIOUS ERRORS ON PAGE 1

Sample

Text File

Following is a sample text file showing examples of the CML/3000

codes used with the actual text of a document. Refer to the Table of CML/3000 codes in Chapter 3 for an illustration of how each code appears when entered in a text file. After you have coded your text file, you are ready to process your file as described on the next page.

'01'File Start and Chapter One Heading

This is the lead-in text for this chapter example. Your chapter can be unnumbered, have one or two numbers, or it will automatically be labeled an Appendix when one or two letters are used.

'1'Level One Heading Example

This is the lead-in text for this level one heading

example. As with all level emphasis codes, it is terminated by the required blank line which preceded this text.

'2'Level Two Heading Example

This is the lead-in text for this level two heading example.

'T3'Sample Three Column CMLTable

| 'H'Col 1 Head | \Col 2 Head | <pre>\Col 3 Head '\H'</pre> |
|---------------|-------------|-----------------------------|
| your data     | \your data  | \your data \                |
| more data     | \more data  | \more data \                |
| more data     | \more data  | \more data \                |
| 'R'           |             |                             |
| more data     | \more data  | \more data                  |
| ' / Tr '      |             |                             |

The following will reserve 10 vertical lines with a border for placement of screen art. 'SCREEN -10|'caption

### NOTE:

This is the text of the note. The note will be terminated by the next blank line.

STEP 1. This is an example of a numbered and indented item.

'bu'This is an example of a bulleted indent.

Using CML/3000

2-3

\*\*\*\* 6 ERRORS ON THIS PAGE \*\*\*\* PREVIOUS ERRORS ON PAGE 2

You can process your text file interactively or in batch mode. Also, you can choose from three publication styles to specify how your document will look in printed form. CML/3000 supports the HP 2680 and the HP 2688 laser printers. This enables you to print review copy on the HP 2680 and to print final copy on the HP 2688 without making any changes to your text file.

There are three steps to producing your document:

Verify that your text file meets these requirements:

- a. Resides on the HP 3000 as an unnumbered ASCII file.
- b. Begins with '0#' where # = none, 1 or 2 digits or letters followed by a required blank line.

Answer the following questions:

a. Do you want to run CML/3000 interactively or in batch mode?

Running CML/3000 interactively ties up your terminal until the processing of your document is completed. Running in batch mode enables you to use your terminal while the system is processing your document.

An advantage of interactive processing is that error messages are displayed on your screen instead of being output to a system printer. An advantage of batch mode is that you can set parameters for the MPE JOB and STREAM commands to control the processing of your job.

b. Which publication style and printer do you want to use?

The valid values for style and printer are:

Style:

A 8-1/2 by 7-inch indented B 8-1/2 by 11-inch indented D 8-1/2 by 11-inch full page Default is style A.

Refer to Appendix A for examples of the publication styles.

Printer:

HP2688 HP2688 Default is HP2680.

Issue the command to run CML/3000:

:CML yourfile, style, printer

OR.

:CMLJOB yourfile, style, printer

Use the command syntax : CML if you want to run your job interactively; use : CMLJOB if you want to run in batch mode.

If you use :CMLJOB, CML/3000 will monitor your job and issue status messages to your session. Refer to pages 1-5 and 1-6 of this guide if problems are encountered.'

You can determine how your job is progressing by re-displaying the job queue at any time with the following instruction:

:SHOWJOB JOB=@J

If you have received the message that CML processing successfully completed, you can determine your output's status using the following instruction:

:SHOWOUT SP; JOB=@

### Parameters:

a. The only required parameter is your text filename. If you issue the following commands:

:CML yourfile or :CMLJOB yourfile

CML/3000 produces your document in Style A and prints to the HP 2680 unless you changed style or printer and saved the values using CML Job Facility. Refer to "Using CML Job Facility" later in this chapter.

b. There are two optional parameters: style and printer. The defaults are Style A and the HP2680 printer. You can change either style or printer or both.

v

For example, to use style D to print the file CMLTEST.TEST.CML3000, issue the following command:

:CML CMLTEST.TEST.CML3000,D

Ö٣

:CMLJOB CMLTEST.TEST.CML3000,D

To change printer only:

For example, to use the HP 2688 to print the file CMLTEST.TEST.CML3000, issue the following command:

:CML CMLTEST.TEST.CML3000,, HP2688

or

:CMLJOB CMLTEST.TEST.CML3000,, HP2688

To change both style and printer:

For example, to print the file CMLTEST.TEST.CML3000 using style B and the HP 2688, issue the following:

:CML CMLTEST.TEST.CML3000,B,HP2688

OR

:CMLJOB CMLTEST.TEST.CML3000,B,HP2688

Using CML/3000

2 - 4

\*\*\*\* 13 ERRORS ON THIS PAGE \*\*\*\* PREVIOUS ERRORS ON PAGE 3

Using CML

Job Facility

You use CML Job Facility to set up parameters for both interactive and batch mode processing. The minimum parameters you must set up are user, account, and group names and passwords, if any. These parameters are required to enable CML/3000 to process

**医感染性 医皮肤 医皮肤 医皮肤 医皮肤 医二甲二甲二甲二甲二甲二甲二甲二甲二甲二甲二甲二甲二甲二甲二甲二甲二甲二** 

your document using either the :CML or :CMLJOB command.

If you run CML/3000 in batch mode, you can enter additional instructions to control the processing of your job. For example, you can defer the running of your job, schedule your job to run at a specific time, specify the number of copies to be printed, or defer the printing of the output.

To use CML Job Facility,

Issue the command:

#### : CMLJOB

This causes the CML Job Facility menu to be displayed on your terminal.

#### A.03.00

## CML Job Facility

1) Document file

2) Style 3) Printer

Α

HP2680

4) Device Class

5) User name

- your username 6) User password
- 7) Account name

your account

8) Account password

9) Group name

your groupname 10) Group password

- 11) Job name

- 12) Print file name CMLPRINT 13) # copies 1 14) Deferred N
- 15) Job parameters

TIME = 3600

- 16) Stream parameters
- 17) Delete \$STDLIST
- 18) Number of records 15000

Action?

Enter field number to change,

- J to stream the Job,
- S to Save these values, or
- E to Exit.

To change or enter information in a field, enter the number corresponding to the field. After you have entered all the job information, you have three choices:

- J Streams the job; returns to CML Job Facility menu; displays your job number on your terminal.
- S Saves the values in the fields as displayed on your terminal.
- F Exits from CMLJOB, displays END OF PROGRAM, and displays the MPE colon prompt (:). Your session is available for you to continue working on other projects.

Facility to set up the values you will use most often and save them. Then normally, you would use :CMLJOB with only your text file name and optionally style and printer. For example:

:CMLJOB yourfile, D, HP2688

You would need to use the CML Job Facility only if you needed to change fields other than style and printer.

The intent is that you will use the "J" choice on CML Job Facility for one-time only processing. For example, assume that you have saved values to print 1 copy of your text file in style B on the HP 2688. But for a review meeting, you need to output to the HP 2680 to print in style B four copies of each chapter of a manual where each chapter is in a separate text file. To do this, you enter the first text file name, enter HP2680 for printer, enter 4 in # copies, and enter J. Since "J" returns you to CML Job Facility menu, you can enter the text file names for each chapter until all chapters are printed. Then enter E to exit.

Since you did not Save the values in CML Job Facility, the printer remains HP2688 and the # copies remains at 1. So when you issue the following command, CML/3000 prints 1 copy of your text file in style B on the HP 2688.

:CMLJOB yourfile

Specify the processing parameters

You specify information for processing your document by entering values in the fields on the CML Job Facility menu. CML/3000 supplies default values for some of the CML Job Facility fields. You may change the defaults as indicated below.

If you have passwords on the user, account, or group you want to run the job under, and you have not previously saved them, you must enter the passwords in the corresponding fields and save them; otherwise CML/3000 will be unable to process your document.

## FIELDS

- 1) Document file. Enter the name of your text file. If the text file is not in the account you are logged onto, fully qualify the filename as filename.group.account. The user, group, and account you run the job under must have READ access to the text file. Document file is a required field.
- 2) Style. Valid values are A, or B, or D. Refer to Appendix A for style samples. Default is A.
- 3) Printer. Valid values are HP2680 or HP2688. Default is HP2680.
- 4) Device Class. This field specifies the device class of the printer to be used. It must correspond to the printer

you specify on the :CML or :CMLJOB command. Device class defaults are PP80 for the HP 2680 and PP88 for the HP 2688. If your system uses the default device classes, you can skip this field.

- 4) User name. The User you want the job to run under. Default is your log-on User name.
- 5) User password. The User password, if any. CML/3000 will encrypt the password and display ####### on your terminal screen.
- 6) Account name. The Account you want the job to run under. Default is your log-on Account name.
- 7) Account password. The Account password, if any. CML/3000 will encrypt the password and display ######## on your screen.
- 8) Group name. The group you want the job to run under. Default is your log-on Group.
- 9) Group password. The Group password, if any. CML/3000 will encrypt the password and display ####### on your terminal screen.
- 10) Job name. This is the MPE job name; it is optional and used for reference purposes only. You may want to use it as an identifier to help in identifying your job. For example, you may want to enter a product identifier, the publication style, or a document identifier. If used, job name must contain from one to eight alphanumeric characters, beginning with an alphabetic character. Default is CML.
- 12) Print file name. You may want to change the print file name to include an identifier to help in identifying your printed output such as your last name or output bin. Default is CMLPRINT.
- 13) # copies. The # of copies of your document to be printed. Default is 1 copy.
- 14) Deferred. This field controls the printing of your document. Valid values are Y or N. N causes your document to be printed as soon as it is processed. Y defers the printing of your document to a later time. A common reason for deferring printing is to enable you to copy the output file to tape using a utility such as SPOOK. Default is N.
- 15) Job parameters. This field enables you to specify any of the Job Command parameters to control the processing of your job. Refer to the Job Command in the MPE Command Reference Manual. Default is Time = 3600 CPU seconds. If you need more processing time, enter the number of seconds required. Do not use commas within the number.
- 16) Stream parameters. This field enables you to enter any of the parameters for the MPE STREAM command. Refer to

the MPE STREAM command in the MPE Command Reference Manual. For example, you can schedule your job to run at a specific time by entering AT=19:30.

- 17) Delete \$STDLIST. This field controls the printing of your \$STDLIST. Valid values are Y or N. Y deletes \$STDLIST so that it does NOT print. N allows \$STDLIST to print so that you can review any error messages. However, if there are serious errors, \$STDLIST will always be printed regardless of the value in this field.
- 18) Number of records. This field determines the size of an intermediate work file. The default is 15000 records and will process a text file with a maximum of approximately 5000 lines. If your text file has more than 5000 lines, enter a number three times the number of lines in your text file. For example, if your text file has 9000 lines, enter 27000. Do not use commas within the number. The maximum is the maximum records in an MPE file.

Using CML/3000

2-5

\*\*\*\* 4 ERRORS ON THIS PAGE \*\*\*\* PREVIOUS ERRORS ON PAGE 4

Using CML/3000

2-6

3

CML/3000 Quick Reference

Text elements enable you to systematically assign emphasis to selected parts of the content. An element usually has some recognizable editorial significance such as a heading, notation, or list. Wherever the element occurs, it has the same emphasis. CML/3000 elements have the following hierarchy and code equivalents:

Table of CML/3000 Text Elements

CML Editorial Elements
CML Codes

Level zero head (Chapter, Appendix) '0#' Level one heading '1'
Level two heading '2' Level three heading '3' Level four heading
'4' Warning emphasis WARNING: Caution emphasis CAUTION: Notation
emphasis NOTE: List 'list #' Numbered, indented text STEP #.
Bulleted, indented text 'bu' Blocked, indented text 'bi' Page
Break 'pb' Line Break 'lb' Return to current text default 'n'
Italics emphasis 'i' Bold emphasis 'b' Screen text default 'cf'
Half-bright emphasis 'hb' Full-bright emphasis 'fb' Key Caps [Key
Cap] Table or Columnar Data 'T#' Screen
'SCREEN #'
'SCREEN -#'
'SCREEN (file)'

CML/3000 Quick Reference

3-1

\*\*\*\* 10 ERRORS ON THIS PAGE \*\*\*\* PREVIOUS ERRORS ON PAGE 5

Figure 'FIGURE #(file)'

Table of CML/3000 Codes

Enter This Code
As Illustrated Here
To Get This Emphasis

```
Where # = none, 1, or 2 numbers or letters: '01'Heading
(followed by a required blank line)
OR,
'OA'Appendix
(followed by a required blank line)
1 Heading
A Appendix
'1' '1'Level 1 Heading
(followed by a required blank line)
Level 1 Heading
'2' '2'Level 2 Heading
(followed by a required blank line)
Level 2 Heading
'3' '3'Level 3 Heading
(followed by a required blank line)
Level 3 Heading
'4'Level 4 heading.
Text, following a required
blank line.
Level 4 Heading. Text, following a required blank line.
WARNING:
WARNING:
Followed by text and
terminated by the next blank
line.
Warning W
             Followed by text. Terminated by the next blank
             line.
```

CAUTION:

CAUTION:

Followed by text and terminated by the next blank line

Caution C Followed by text. Terminated by the next blank line.

NOTE:

NOTE:

Followed by text and terminated by the next blank line.

Note N Followed by text. Terminated by the next blank line.

CML/3000 Quick Reference

3 - 2

\*\*\*\* 19 ERRORS ON THIS PAGE \*\*\*\* PREVIOUS ERRORS ON PAGE 1

Table of CML/3000 Codes (Cont.)

Enter This Code As Illustrated Here

```
To Get This Emphasis
'list #'
Where # = 1 or 2 numbers:
5 leading spaces->
10 leading spaces->
For a vertical list:
'list 2'
Item 1
Item 2
OR, 5 leading spaces indents
to first level:
     'list 2'
Item 1
Item 2
OR, 10 leading spaces
indents to second level:
          'list 2'
Item 1
Item 2
'list #' terminates at #,
and your text continues.
For a vertical list:
Item 1
Item 2
OR, 5 leading spaces indents to first level:
   Item 1
   Item 2
OR, 10 leading spaces indents to second level:
```

'list #' terminates at #, and your text continues.

Item 1 Item 2

CML/3000 Quick Reference

3-3

\*\*\*\* 6 ERRORS ON THIS PAGE \*\*\*\* PREVIOUS ERRORS ON PAGE 2

Table of CML/3000 Codes (Cont.)

STEP #.

Where # = 1 or 2 numbers or letters:

5 leading spaces->

10 leading spaces->
For a numbered list:

STEP 1. For a numbered list terminated by the next blank line.

STEP a. First level indent terminated by the next blank line.

STEP 99. Second level indent terminated by the next blank line.

Your text continues.

For a numbered list:

- 1. For a numbered list terminated by the next blank line.
  - a. First level indent terminated by the next blank line.
    - 99. Second level indent terminated by the next blank line.

Your text continues.

'bu'

5 leading spaces->

10 leading spaces->
For a bulleted list:

'bu'For a bulleted list terminated by the next blank line.

'bu'First level indent terminated by the next blank line. 'bu'Second level indent terminated by the next blank line.

Your text continues.

For a bulleted list:

- v For a bulleted list terminated by the next blank line.
  - v First level indent terminated by the next blank line.
    - v Second level indent terminated by the next blank line.

Your text continues.

'bi'

5 leading spaces->

10 leading spaces->
For blocked text:

'bi'For blocked text terminated by the next blank line.

'bi'First level indent terminated by the next blank line.

'bi'Second level indent terminated by the next blank line.

Your text continues.

For blocked text:

For blocked text terminated by the next blank line.

First level indent terminated by the next blank line.

Second level indent terminated by the next blank line.

Your text continues.

CML/3000 Quick Reference

3-4

\*\*\*\* 10 ERRORS ON THIS PAGE \*\*\*\* PREVIOUS ERRORS ON PAGE 3

Table of CML/3000 Codes (Cont.)

Enter This Code As Illustrated Here To Get This Emphasis

```
Forces a page break.
'pb'
Continues on the next page.
Forces a page break.
Continues on the next page.
'lb'
                    -> 'lb' may be used to identify a line break:
Line of text'lb'continues.
Line of text
continues.
                                                                 ->
'lb' may be used to identify a blank line:
Line of text.
11b1
Line of text.
Line of text.
Line of text.
'lb' may be used to continue NOTE:, CAUTION:, and WARNING: over
multiple paragraphs:
NOTE:
First paragraph of note.
Second paragraph of note
terminated by the next blank
line.
Note
            First paragraph of note.
             Second paragraph terminated by the next blank line.
'lb' may be used to include a STEP #., 'bi', 'bu', or
                                                        SCREEN
#' within a NOTE:, CAUTION:, or WARNING:
NOTE:
Paragraph of note.
'lb'
'SCREEN 2'
:Screen text
:Screen text
'lb'
STEP #. Numbered element.
     'bu'Bulleted element.
Terminated by the next
blank line.
```

Note N Paragraph of note.

:Screen text :Screen text

- 1. Numbered element.
- v Bulleted element.

Terminated by the next blank line.

CML/3000 Quick Reference

3-5

\*\*\*\* 15 ERRORS ON THIS PAGE \*\*\*\* PREVIOUS ERRORS ON PAGE 4

Table of CML/3000 Codes (Cont.)

Enter This Code
As Illustrated Here
To Get This Emphasis

Default Text Initially Active No Code Required Following a Chapter Head, Level Head, Note, Caution, or Table tab, default text emphasis is initially active. Following a Chapter Head, Level Head, Note, Caution, or Table tab, default text emphasis is initially active. Where 'i'any 'b'other 'cf'text 'hb'emphasis 'fb'is active, 'n' returns to the default text emphasis. 'SCREEN #' Within 'SCREEN #' default screen emphasis is initially active: Where 'i'any 'b'other 'hb'screen emphasis 'fb'is active 'n'returns to default screen emphasis. Where any other text emphasis is active, returns to the default text emphasis. Within 'SCREEN #' default screen emphasis is initially active: Where any other screen-emphasis is~active returns to default screen emphasis. ۱i۱ Provides 'i'italic emphasis 'n'for default text. 'SCREEN 3' Provides 'i'italic emphasis 'n'where 'SCREEN #' is active. See 'SCREEN #'. Provides italic emphasis for default text. Provides italic emphasis

where 'SCREEN #' is

active. See 'SCREEN #'.

'b'
Provides 'b'bold emphasis
'n'for default text.

'SCREEN 3'
Provides 'b'bold emphasis
'n'where 'SCREEN #' is
active. See 'SCREEN #'.

Provides bold emphasis for default text.

Provides bold emphasis where 'SCREEN #' is active. See 'SCREEN #'.

CML/3000 Quick Reference 3-6

\*\*\*\* 12 ERRORS ON THIS PAGE \*\*\*\* PREVIOUS ERRORS ON PAGE 5

Table of CML/3000 Codes (Cont.)

Enter This Code
As Illustrated Here
To Get This Emphasis

'cf'
Provides 'cf'screen emphasis
'n'where default text is
active.

'SCREEN 6'
Default screen emphasis:

Initially active where
'SCREEN #' is active.

No code required.

Provides screen emphasis where default text is active.

Default screen emphasis:

Initially active where
'SCREEN #' is active.

No code required.

'hb'
Provides 'hb'half-bright
screen emphasis'n' where
default text is active.

'SCREEN 3'
Provides 'hb'half-bright
screen emphasis'n' where
'SCREEN #' is active.

Provides half-bright-screen emphasis where default text is active.

Provides half-bright screen-emphasis-where 'SCREEN #' is active.

'fb'

Provides 'fb'full-bright screen emphasis'n' where default text is active.

'SCREEN 3'
Provides 'fb'full-bright
screen emphasis'n' where
'SCREEN #' is active.

Provides full-bright~screen emphasis where default text is active.

Provides full-bright screen-emphasis-where 'SCREEN #' is active.

CML/3000 Quick Reference

3-7

\*\*\*\* 10 ERRORS ON THIS PAGE \*\*\*\* PREVIOUS ERRORS ON PAGE 6

Table of CML/3000 Codes (Cont.)

Enter This Code As Illustrated Here [Key Cap]
Provides key cap emphasis:

Characters [A] to [Z], Special Characters [#], Function Keys [f1] to [F10], Labeled Keys [Select], [Return], etc.

Automatically returns to the text emphasis active preceding the [Key Cap].

ENTER ITF and Vectra [Key Caps] exactly as they appear on the key board, EXCEPT for the following:

- [ha] home arrow
- [ua] up arrow
- [da] down arrow
- [la] left arrow
- [ra] right arrow
- [ba] back arrow
- [hga] home graphics arrow
- [uga] up graphics arrow
- [dga] down graphics arrow
- [lga] left graphics arrow
- [rga] right graphics arrow

Provides key cap emphasis:

Characters A to Z, Special Characters #, Function Keys ! to :, Labeled Keys c, \_, etc.

Automatically returns to the text emphasis active preceding the [Key Cap].

ENTER ITF and Vectra [Key Caps] exactly as they appear on the key board, EXCEPT for the following:

- ) home arrow
- \* up arrow
- + down arrow

- , left arrow
- right arrow
- . back arrow
- ; home graphics arrow
- < up graphics arrow
- down graphics arrow
- > left graphics arrow
- ? right graphics arrow

CML/3000 Quick Reference

3-8

\*\*\*\* 6 ERRORS ON THIS PAGE \*\*\*\* PREVIOUS ERRORS ON PAGE 7

#### **CMLTables**

CMLTables enables you to identify simple columns of data as well as more formal tables of columnar data. There are several things you need to know before you use CMLTables:

1.

The CMLTable ('T#') syntax has a number of required and optional elements which are explained and illustrated in the Table of CMLTable Codes on the next page.

2.

You do not need to specify defaults. Default tables have columns of equal width and do not have a title, column heads, or rules. This provides a minimum syntax for columnar data. Alternatively, you can also fully code a formal table with the optional syntax.

3

CMLTables accepts a style code from A-Z for 2, 3, 4, 5, and 6 column tables. Appendix B provides look-up tables of these column options.

4.

When you identify a 'pb' page break within your table, the current page is closed and any Title or Column Headings will automatically repeat on the next page.

5.

TDP \commands and ^escape commands are not allowed within CMLTables. The use of these commands will interfere with the column tab and emphasis codes.

6.

Some CML elements are functional within CMLTables, and some are not:

Functional In Tables
NOT Functional In Tables

, ad,

'lb'

'nı'

۱i۱

'b'

'cf'

'hb'

'fb'

'list #'

```
[Key Cap]
'SCREEN #'
'SCREEN -#'
'SCREEN (file)'
'0#'
111
١2،
٠3٠
`4 `
WARNING:
CAUTION:
NOTE:
(indented) 'list #'
STEP #.
'bu'
bit
T#
```

CML/3000 Quick Reference

3~9

\*\*\*\* 20 ERRORS ON THIS PAGE \*\*\*\* PREVIOUS ERRORS ON PAGE 8

## Enter This Code Where: As Illustrated Here

'T#|+A'Title
'H'Heading\Heading'\H'
your data\your data\
'R' OR, 'R|'
your data\your data\
'\T'

'T#' = Minimum required code syntax.

Title= optional, Title terminated by the next blank line.

# = required, # of

columns: 2,3,4,5, or 6 (maximum).

- | = optional, to rule
   table or row.
   (unruled default)
- + = optional, to use
   full page. (Text
   column default)
- A = optional, style
  of column widths.
  A (default) to Z.
  See Table Styles.
- 'H' = optional, Column Heads, where '\H' required to end 'H'Head\Head'\H'
- \ = required tab code
  may be entered:

- 'R' = optional, for unruled row.
- 'R|' = optional, for ruled row.
- '\T' = required, end of table code.

Here's an example using
the minimum syntax:
'T2'
your data\your data
'\T'
Here's the same example,
ruled:
'T2|'
your data\your data
'\T'

Here's the same example with optional Column

```
Heads, ruled:
T2 \
'H'Head 1 \Head 2 '\H'
your data \your data
\cdot \setminus T'
Here's the same example
with optional Title,
Heads, Row, ruled:
'T2| 'Table Title
'H'Head 1 \Head 2 '\H'
your data \your data\
more data \more data\
'R'
more data \more data
'\T'
Here's the same example
using all options and
table style D:
'T2 +D'Table Title
'H'Head 1 \Head 2 '\H'
your data \your data\
more data \more data
'R'
more data \more data
TY
```

# CML/3000 Quick Reference

\*\*\*\* 5 ERRORS ON THIS PAGE \*\*\*\* PREVIOUS ERRORS ON PAGE 9

3-10

Table of CMLTable Codes (Cont.)

To Get This CMLTable Emphasis

Here's an example using the minimum syntax:

your data your data

Here's the same example, ruled:

your data your data

Here's the same example with optional Column Heads, ruled:

Head 1

Head 2

your data your data

Here's the same example with optional Title, Heads, Row, ruled:

Table Title

Head 1

Head 2

your data your data more data more data

more data more data

Here's the same example using all options and table Style D:

Table Title

Head 1

Head 2

your data your data more data more data more data

CML/3000 Quick Reference

3-11

CML/3000 Quick Reference

ᇸᄴᄥᅖᅖᆇᇎᆓᅼᆓᆕᆓᆂᇴᆓᅷᆓᆓᅋᅩᅋᅋᆓᇸᇏᆇᅲᆇᇀᆖᅮᅮᆇᄘᇛᇛᆕᅮᆇᄘᄥᇫᅕᅑᄰᄘᄡᄰᄾᆓᇎᆖᆖᆖᆖᆖᆖᆖᆖᆖᆖᆖᆖᆖᆖ

Using SCREEN

The SCREEN code enables you to:

Print lines in a text file exactly as displayed on your screen.

Reserve space on the printed page

Print information previously displayed on a screen and stored in a screen file.

Form

```
{#     }
'SCREEN {-#     } [|] [+]' [caption]
{(filename)}
```

Description

You must choose one of the parameters: #, -#, or (filename).

The # parameter causes the next # lines to be printed as displayed on your terminal screen. Both horizontal and vertical spacing are maintained. Text is printed in screen text font. After # number of lines, text returns to the text default automatically. Within SCREEN, you can also use the text emphasis codes such as italics and half-bright.

The -# parameter reserves # number of lines on the printed page. This parameter is normally used to reserve space for artwork to be pasted in at a later time.

The (filename) parameter is used to reference a screen file that contains information that was previously displayed on a terminal screen. Refer to Appendix B for preparing screen files. The screen file determines the number of lines required on the printed page. Thus the # parameter is not used with the (filename) parameter.

Limitations

The # option is limited to the number of print lines on the page.

#### Options

- [ | ] The | option can be used with any of the other SCREEN parameters. If used with the # or -#, | draws a border around the # number of lines. If used with (filename), | draws a border around the information contained in the screen file specified.
- [+] The + can be used with any of the other SCREEN parameters. The + causes the screen information and optional border to be printed using the full page width regardless of style or any other emphasis.

[caption] The caption can be used with any of the other SCREEN parameters. The caption prints centered below the screen information. The caption must be entered on the same line of text as the SCREEN code and is terminated at the end of the line. Following text automatically returns to text default.

#### Examples:

The following table contains illustrations of the SCREEN code as it would appear in your text file and the resulting page as it would appear in printed form.

## Table of SCREEN Codes

Enter This Code As Illustrated Here To Get This Emphasis

'SCREEN #'

Where # = 1 or 2 numbers

Purpose is to print next # lines as displayed on a terminal screen.

your text.

'SCREEN 16'
Defaults to screen text:

Maintains vertical and horizontal spacing for # number of lines.

Provides text emphasis:

'i'italic'n' screen
'b'bold'n' screen
'hb'half-bright'n' screen
'hb'i'half-bright italic'n'
'fb'full-bright'n' screen

'n'Returns to screen default

and returns to text default automatically.

your text.

Defaults to screen text:

Maintains vertical and horizontal spacing for # number of lines.

Provides text emphasis:

italics screen
bold screen
half-bright screen
half-bright-italic
full-bright screen

Returns to screen default

and returns to text default automatically.

'SCREEN -#'

Where -# = minus 1 or 2 numbers:

Purpose is to reserve # number of lines for a screen. your text.

'SCREEN -10'

and returns to text default automatically your text.

and returns to text default automatically.

#### Table of SCREEN Codes (Cont.)

Enter This Code As Illustrated Here To Get This Emphasis

'SCREEN (file)'

Where (file) = name of file containing screen. your text.

'SCREEN (file)'
Prints screen as saved
in file. Refer to
Appendix B for
preparing file.

Maintains vertical and horizontal spacing.

Screen file determines number of lines; do not use a number parameter with the filename parameter.

and returns to text default automatically.

your text.

Prints screen as saved in file. Refer to Appendix B for preparing file.

Maintains vertical and horizontal spacing.

Screen file determines number of lines; do not use a number parameter with the filename parameter.

and returns to text default automatically.

'SCREEN # | '

ÖR

'SCREEN (file) | '

Where | = optional, to draw border

can be used with any of the other SCREEN parameters

| your text.                                       |
|--------------------------------------------------|
| 'SCREEN 5 ' Line 1 Line 2 Line 3 Line 4 Line 5   |
| and returns to text default automatically.       |
| your text.                                       |
| <pre>{,,,,,,,,,,,,,,,,,,,,,,,,,,,,,,,,,,,,</pre> |
| and returns to text default automatically.       |

## Table of SCREEN Codes (Cont.)

Enter This Code As Illustrated Here To Get This Emphasis

'SCREEN #+'

OR

'SCREEN (file)+'

Where + = optional, to use full page.

+ can be used with any of the other SCREEN parameters.

your text.

'SCREEN 5+'
Defaults to screen text:

Maintains vertical and horizontal spacing.
Text column is default.

and returns to text default automatically.

your text.

Defaults to screen text:

Maintains vertical and horizontal spacing. Text column is default.

and returns to text default automatically.

'SCREEN#'caption

Where caption = optional text for screen caption:

Caption can be used with any of the other SCREEN parameters.

your text.

'SCREEN 5'This is caption.
Defaults to screen text:

Maintains vertical and horizontal spacing for # lines.

Caption terminates at end of line and returns to text default automatically.

your text.

Defaults to screen text:

Maintains vertical and horizontal spacing. for # lines.

This is caption.

Caption terminates at end of line and returns to text default automatically.

\*\*\*\* 8 ERRORS ON THIS PAGE \*\*\*\* PREVIOUS ERRORS ON PAGE 15

Using FIGURE

The FIGURE code enables you to print a figure in the next # lines.

Form

'FIGURE {# (figfile:figname)} [|] [+]' [caption]

Description

FIGURE reserves # lines and prints the figure from the figure file. Both the # and the name of the figure file are required. The # must precede the figure file name.

Figure files can be created using either HPDRAW or Drawing Gallery and Curator/3000. The figure is scaled so that it fits within the format defined by the publication style. Text following the line with the FIGURE code will return to the text default automatically.

Limitations

The # option is limited to the number of print lines on the page.

Options

- [ | ] The | option can be used with any of the other FIGURE parameters to draw a border around the figure.
- [+] The + can be used with any of the other FIGURE parameters and any publication style. The + option causes the figure and optional border to be printed the full print width across the page including the space where headings may normally print. If the + option is not used, the figure is scaled to print within the area where text prints.

[caption] The caption prints centered below the figure. The caption must be entered on the same line of text as the FIGURE code and is terminated at the end of the line.

## Examples:

Example 1: 'FIGURE 20 (FILEA:FIG1)'

This example prints the figure FIG1 from figure file FILEA in the next 20 lines.

Example 2: 'FIGURE 42 (FILEA:FIG2) | '

This example prints figure FIG2 in the next 42 lines and draws a border around the figure.

Example 3: 'FIGURE 36 (FILEB:FIG3)+'

This example prints FIG3 from figure file FILEB in the next 36 lines using the full  $8 \frac{1}{2}$  by 11 inch page.

Example 4: 'FIGURE 20 (FILEA:FIG1)' This is a caption.

This example prints the figure FIG1 in the next 20 lines and prints the caption centered under the figure.

Example 5: 'FIGURE 40 (FILEA: FIG2) | + 'Figure 5. Name of figure

This example prints FIG2 in the next 40 lines with a border using the full page. The caption, "Figure 5. Name of figure" is centered below the border.

\*\*\*\* 2 ERRORS ON THIS PAGE \*\*\*\* PREVIOUS ERRORS ON PAGE 16

3-18

A

# CML/3000 Publication Styles

\*\*\*\*

This Appendix provides an example of each publication style. The following styles are available.

A 8-1/2 by 7-inch indented

B 8-1/2 by 11-inch indented

D 8-1/2 by 11-inch full page.

#### CML/3000 Publication Styles

A-1

\*\*\*\* 7 ERRORS ON THIS PAGE \*\*\*\* PREVIOUS ERRORS ON PAGE 17

Publication Style A

This page illustrates publication style A.

The options for including 2, 3, 4, 5, and 6 column tables within this publication style are listed in Appendix C under "Style A Tables."

Level One Head

This is a sample of a level one heading.

Level Two Head

This is a sample of a level two heading.

Level Three Head

This is a sample of a level three heading.

Level Four Head. This is a sample of a level four heading.

Note N To process your text file using this publication style, enter your text filename and

style as follows: :CML yourfile, A or :CMLJOB yourfile, A

Publication Style A

A-1

Publication Style B 

This page illustrates publication style B.

The options for including 2, 3, 4, 5, and 6 column tab within this publication style are listed in Appendix C under "Style B Tables."

Level One Head This is a sample of a level one heading.

Level Two Head

This is a sample of a level two heading.

Level Three Head

This is a sample of a level three heading.

Level Four Head. This is a sample of a level four

|                                         | heading.                                                                                              |
|-----------------------------------------|----------------------------------------------------------------------------------------------------|
|                                         |                                                                                                    |
| Note N                                  | To process your text file using this publication style enter your text filename and style as follows: |
|                                         | :CML yourfile,B or CMLJOB yourfile,B                                                                  |
|                                         | ~ ~ ~ ~ ~ ~ ~ ~ ~ ~ ~ ~ ~ ~ ~ ~ ~ ~ ~                                                                 |
|                                         | 1. This is a sample of a numbered indent.                                                             |
|                                         | a. This a sample of a sequential sub-item.                                                            |
|                                         | This is a sample of a block indent following a sequential indent.                                     |
|                                         | <ol><li>This is a sample of a numbered indent followed by<br/>bulleted indents.</li></ol>             |
|                                         | v This is a sample bulleted indent.                                                                   |
|                                         |                                                                                                    |
|                                         | Publication Style B                                                                                   |
|                                         |                                                                                                    |
|                                         |                                                                                                    |
|                                         |                                                                                                    |
|                                         |                                                                                                    |
|                                         |                                                                                                    |
|                                         |                                                                                                    |
|                                         |                                                                                                    |
| Publication Style D                     |                                                                                                    |
| ,,,,,,,,,,,,,,,,,,,,,,,,,,,,,,,,,,,,,,, |                                                                                                    |
| This page illustrates !                 | publication style D.                                                                                  |
| The options for include                 | ing 2, 3, 4, 5, and 6 column tables within this publicat                                              |

Level One Head

This is a sample of a level one heading.

style are listed in Appendix C under "Style D Tables."

Level Two Head

| - 1 - 1 - 1 - 1 - 1 - 1 - 1 - 1 - 1 - 1                                                                |
|----------------------------------------------------------------------------------------------------|
| Level Three Head                                                                                       |
| This is a sample of a level three heading.                                                             |
| Level Four Head. This is a sample of a level four heading.                                             |
| NOTE                                                                                                   |
| To process your text file using this publication style, enter your text filename and style as follows: |
| :CML yourfile,D or :CMLJOB yourfile,D                                                                  |
|                                                                                                    |

1. This is a sample of a numbered indent.

This is a sample of a level two heading.

a. This a sample of a sequential sub-item.

This is a sample of a block indent following a sequential indent.

Publication Style D

2. This is a sample of a numbered indent followed by bulleted indents.

v This is a sample bulleted indent.

Publication Style D

D-2

Preparing Screen Files

В

The following describes the procedure for capturing information displayed on an HP 150 screen, saving it i file, and referencing it in a document to be processed CML/3000.

You can capture information generated by an applicatio

running on the HP 150 or on the HP 3000. To capture information from the HP 3000, you need to use the HP 1 an HP 3000 terminal.

## Note N Prior to starting this procedure, you need:

- a. An HP 150 connected as a terminal to your HP 3000 if you are capturing HP 3000 screens.)
- b. An HP 150 program called VIDSAV. VIDSAV is includ with the CML/3000 installation materials. If you d have VIDSAV, contact your supervisor, your system manager, or LaVerne Keezer, Corporate Documentatio Support.
- c. The VIDSAV program installed onto your HP 150 hard disc, or a diskette containing VIDSAV inserted int appropriate HP 150 drive.

To prepare a screen file for processing by CML/3000, complete the following steps:

Create a file for storing the screen:

You use VIDSAV to create a file on the HP 150 for storing the screen you want to capture.

- a. Display P.A.M. (Personal Application Manager your screen.
- b. On the P.A.M. screen, move the cursor until V is highlighted.
- c. Press START APPLIC !.

This starts the VIDSAV program. The following prompt is displayed:

Preparing Screen Files

Enter root filename (5 characters maximu preceded by optional pathname:

d. Type in a filename for a file to be created o HP 150. The optional pathname is the name of subdirectory that you want to put the file in is recommended that you create a subdirectory specifically for screen files.

For example, the following creates a file nam SCRA in the subdirectory, SCREENS, on disc A.

>A:\SCREENS\SCRA

Note N VIDSAV appends 000.TVS to the root filename you entere Please note that there is a 5-character maximum on the filename.

For example, if you entered SCRA as your root filename VIDSAV creates a file named SCRA000.TVS.

e. When the following prompt is displayed:

Concatenate in a single file? (Y/N)

Enter Y.

Responding Y to this prompt enables you to store multiple screens in the same file. Normally, this the procedure you want to follow since it allows to work with only one file in the following steps rather than multiple files. At the last step, you separate the file into multiple screen files agai including at the appropriate points in your text

For example, if you entered SCRA for your root filename and respond Y to this prompt, VIDSAV wil store each screen in the file SCRA000.TVS.

Responding N to this prompt causes VIDSAV to crea multiple files and to store one screen per file.

For example, if you entered SCRA for your root filename and responded N to this prompt, each tim capture a screen, VIDSAV creates files in sequence follows:

SCRA000.TVS

Preparing Screen Files

B-2

f. Press any key to continue.

Then the P.A.M. screen is displayed.

Note N Prior to starting VIDSAV again and specifying another filename, you need to re-boot the HP 150.

Display the screen:

v If the screen to be captured is generated by an HP application:

- a. On the P.A.M. screen, move the cursor until t application is highlighted.
- b. Press START APPLIC !.

This starts the application on the HP 150. Fo the normal application procedures to display screen you want to capture.

- c. Enter any information or make changes to the information on the screen so that the screen displays exactly what you want to include in document file.
- v If the screen to be captured is generated by an application running on the HP 3000:
  - a. On the P.A.M. screen, move the cursor until AdvLink is highlighted.
  - b. Press START APPLIC !.

This starts the AdvanceLink program that enabyour HP 150 to act as a terminal on the HP 30

- c. Press \_ to get the MPE colon prompt (:) on th screen.
- d. Log on to the HP 3000 account using your norm log-on procedures. Log on to the account tha

Preparing Screen Files

- will enable you to access the information you to capture.
- e. Run the HP 3000 application to display the sc you want to capture on your terminal.
- f. Enter any information or make changes to the information on the screen so that the screen displays exactly what you want to include in document file.

# Capture the screen:

a. When your screen contains what you want to capture,

Press d and the left O keys simultaneously.

This process stores what is displayed on your screen in the file on the HP 150 that you cre using VIDSAV.

- b. If you want to capture more than one screen, repeat the "Display the screen" and "Capture screen" steps up to this point.
- c. Exit from the application.

#### Transfer the HP 150 screen file to the HP 3000:

- v If the MPE colon prompt (:) is not displayed on yo terminal screen:
  - a. Press d e. This displays P.A.M. on your termi
  - b. On the P.A.M. screen, move the cursor until AdvLink is highlighted.
  - c. Press START APPLIC 1.

This starts the AdvanceLink program that enab your HP 150 to act as a terminal to the HP 30

- v If the MPE colon prompt (:) is displayed on your terminal screen:
  - a. Log on to the HP 3000 group and account where

document text file resides.

b. Press d i keys.

This displays the AdvanceLink function keys o screen.

c. Press Transfer to Host.

The message: Waiting for Host Response is displayed followed by the AdvanceLink to Host screen.

d. In Local Source File, type the name of the HP file (including drive and subdirectory) that contains the saved screen(s).

For example: A:\SCREENS\SCRA000.TVS

e. In Host Destination File, type the name of th 3000 file you want to transfer the HP 150 fil into.

For example: SCREENA

If the Destination File does not exist on the 3000, AdvanceLink will create it. If the Destination File does exist, AdvanceLink will you if you want to purge it.

- f. Specify Binary format by pressing #.
- g. Press File Transfer.

This process transfers the screen file specif in the Local Source File from your HP 150 to HP 3000 file specified as Host Destination Fi

h. When Local to host file complete. is displaye

Press AdvLink Main (.

Convert the HP 3000 file containing the screens to TDP format:

Enter : RUN MAKESCR. PUB. CML3000

The following prompt is displayed:

### Screen File Name?

a. Type in the HP 3000 filename containing the screen(s).

Preparing Screen Files

For example, SCREENA.

b. Press .

This process converts the file to TDP format. Then END OF PROGRAM and the MPE colon prompt are displayed on your terminal.

If you saved screens in more than one file, r the steps above beginning with :Run MAKESCR.PUB.CML3000 for each file.

Edit the TDP file containing the screens:

Enter : RUN TDP. PUB. SYS

a. Bring in the TDP file containing the screens.

For example:

/TEXT SCREENA

b. Display the lines in the work file.

For example:

/LIST ALL

c. Edit the lines to keep only the lines you wan

The work file contains header and trailer information that you will not want to include your document.

If the TDP file contains multiple screens, yo separate the screens using the TDP KEEP comma save each screen in a separate TDP file.

For example:

# d. Enter :EXIT to exit TDP

Reference the screen file in your document text file. Use the CML/3000 SCREEN code to reference the scre

Preparing Screen Files

B-6

file(s) at the appropriate points in your text fil
For example:

'SCREEN (SCREEN1) This is the caption for Scr 1.

Additional document text.

'SCREEN (SCREEN2) This is the caption for Scr 2.

Additional document text.

This concludes the preparation of screen files for by CML/3000.

Preparing Screen Files

Preparing Screen Files

B-8

### CML/3000 Table Styles

This Appendix provides look-up tables illustrating the column options available for 2, 3, 4, 5 and 6 column tables.

The options are listed by publication style.

\_\_\_\_\_\_

Note

The only requirement to obtain one of these optional t styles is to place a single style letter (A through Z) within your CMLTable syntax. An example is included o each page within this Appendix, or refer to the Table CMLTable Codes in Chapter 3 for a more complete description.

\_\_\_\_\_

CML/3000 Table Styles

Style A Tables Where A is default, and B through Z are optional column styles.

'T2A' (Default) A 123456789012345678901 1234567890123456789012

B 1234 123456789012345678901234567890123456789

C 123456 1234567890123456789012345678901234567

D 12345678 12345678901234567890123456789012345

E 1234567890 123456789012345678901234567890123

F 123456789012 1234567890123456789012345678901

G 12345678901234 12345678901234567890123456789

H 1234567890123456 123456789012345678901234567

I 123456789012345678 1234567890123456789012345

- J 1234567890123456789012345 123456789012345678
- K 123456789012345678901234567 1234567890123456
- L 12345678901234567890123456789 12345678901234
- M 1234567890123456789012345678901 123456789012
- N 123456789012345678901234567890123 1234567890
- O 12345678901234567890123456789012345 12345678
- P 1234567890123456789012345678901234567 123456
- O 123456789012345678901234567890123456789 1234
- Indented Styles: R 12345678901234567890 12345678901234567890
  - S 123456789012345678 1234567890123456789
    - T 12345678901234567 12345678901234567
  - U 1234 123456789012345678901234567890123456
    - V 1234 123456789012345678901234567890123
      - W 1234 123456789012345678901234567890
  - X 12345678 12345678901234567890123456789012
    - Y 12345678 12345678901234567890123456789
      - Z 12345678 12345678901234567890123456

CML/3000 Table Styles

C-2

Style A Tables Where A is default, and B through Z are optional column styles.

- 'T3A' (Default) A 1234567890123 1234567890123 12345678901234
  - B 1234 1234 12345678901234567890123456789012
  - C 1234 12345678 1234567890123456789012345678
  - D 1234 123456789012 123456789012345678901234
  - E 1234 1234567890123456 12345678901234567890
  - F 1234 12345678901234567890 1234567890123456

- G 1234 123456789012345678901234 123456789012
- H 1234 1234567890123456789012345678 12345678
- I 12345678901234567890123456789012 1234 1234
- J 12345678 12345678 123456789012345678901234
- K 12345678 123456789012 12345678901234567890
- L 12345678 1234567890123456 1234567890123456
- M 12345678 12345678901234567890 123456789012
- N 12345678 123456789012345678901234 12345678
- O 123456789012345678901234 12345678 12345678
- P 123456789012 12345678901234567890 12345678
- 0 123456789012 123456789012345678901234 1234

Indented Styles: R 123456789012 123456789012 1234567890123

- S 12345678901 12345678901 123456789012
  - T 1234567890 1234567890 12345678901
- U 1234 1234 12345678901234567890123456789
  - V 1234 1234 12345678901234567890123456
    - W 1234 1234 12345678901234567890123
- X 12345678 12345678 123456789012345678901
  - Y 12345678 12345678 123456789012345678
    - Z 12345678 12345678 123456789012345

CML/3000 Table Styles

Style A Tables Where A is default, and B through Z are optional column styles.

'T4A' (Default) A 123456789 123456789 123456789 1234567890

B 12 12 12 1234567890123456789012345678901

C 1234 1234 1234 1234567890123456789012345

| מ  | 1234   | 1234  | . 1  | .234  | 678  | 9012 | 34567 | 8901 | .2345 | 1234   |
|----|--------|-------|------|-------|------|------|-------|------|-------|--------|
| E  | 1234   | 1234  | 5678 | 39012 | 2345 | 6789 | 01234 | 5    | 1234  | 1234   |
| F  | 1234   | 1234  | 1    | 2345  | 6678 | 9012 | 34    | 1234 | 56789 | 012345 |
| G  | 123456 | 78901 | .234 | 12    | 2345 | 6789 | 01234 | :5   | 1234  | 1234   |
| H  | 123456 | 12    | 3456 | 5 1   | 1234 | 56   | 1234  | 5678 | 90123 | 456789 |
| Ι  | 123456 | 12    | 3456 | 3     | 234  | 5678 | 90123 | 4567 | 89    | 123456 |
| រា | 123456 | 12    | 3456 | 7890  | 123  | 4567 | 89    | 1234 | 56    | 123456 |
| K  | 123456 | 12    | 3456 | . 1   | 234  | 5678 | 9012  | 12   | 34567 | 890123 |
| L  | 123456 | 78901 | .2   | 1234  | 1567 | 8901 | 23    | 1234 | 56    | 123456 |
| M  | 123456 | 78    | 1234 | 5678  | 3    | 1234 | 5678  | 12   | 34567 | 890123 |
| N  | 123456 | 78    | 1234 | 5678  | 3    | 1234 | 56789 | 0123 | 12    | 345678 |
| 0  | 123456 | 78    | 1234 | 5678  | 3901 | 23   | 1234  | 5678 | 12    | 345678 |
| P  | 123456 | 78    | 1234 | 5678  | 3    | 1234 | 56789 | 0    | 12345 | 678901 |
| Q  | 123456 | 7890  | 12   | 3456  | 789  | 01   | 1234  | 5678 | 12    | 345678 |

Indented Styles: R 12345678 12345678 123456789 123456789

S 12345678 12345678 12345678 1234567

T 1234567 1234567 1234567 1234567890123456789012

V 1234 1234 1234 1234 12345678901234567890

W 1234 1234 1234 1234 12345678901234567890

W 1234 1234 1234 1234 12345678901234567890

W 1234 123456 123456 1234567890123456

CML/3000 Table Styles

C-4

Z 123456 123456 1234567890

Style A Tables Where A is default, and B through Z are optional column styles.

| 'T6A' | (Default)   | A   | 1.  | 2345 |     | 1234 | 5    | 123  | 45   | 123  | 45          | 123   | 45   | 123456  |
|-------|-------------|-----|-----|------|-----|------|------|------|------|------|-------------|-------|------|---------|
|       |             | В   | 1:  | 234  | 1   | 234  | 12   | 234  | 12   | 34   | 123         | 4     | 1234 | 5678901 |
|       |             | С   | 1:  | 234  | 1   | 234  | 12   | 234  | 12   | 34   | <b>1</b> 23 | 4567  | 1    | 2345678 |
|       |             | D   | 1.  | 234  | 1   | 234  | 12   | 234  | 12   | 34   | 123         | 45678 | 3901 | 1234    |
|       |             | E   | 1:  | 234  | 1   | 234  | 12   | 34   | 12   | 3456 | 7           | 1234  | 1.   | 2345678 |
|       |             | F   | 1:  | 234  | 1   | 234  | 12   | 334  | 12   | 3456 | 7           | 1234  | 5678 | 1234    |
|       |             | G   | 1.2 | 234  | 1   | 234  | 12   | 234  | 12   | 3456 | 7890        | 1     | L234 | 1234    |
|       |             | H   | 1:  | 234  | 1   | 234  | 12   | 2345 | 67   | 123  | 4           | 1234  | 1.   | 2345678 |
|       |             | I   | 1.2 | 234  | 1   | 234  | 1.2  | 345  | 67   | 123  | 4           | 12345 | 5678 | 1234    |
|       |             | J   | 1.7 | 234  | 1,  | 234  | 1.2  | 2345 | 67   | 123  | 4567        | 8 :   | 1234 | 1234    |
|       |             | К   | 12  | 234  | 1   | 234  | 12   | 2345 | 6789 | 01   | 123         | 4 :   | 1234 | 1234    |
|       |             | L   | 1.2 | 234  | 1   | 2345 | 67   | 12   | 34   | 123  | 4           | 12349 | 5678 | 1234    |
|       |             | М   | 1:  | 234  | 1   | 2345 | 67   | 12   | 34   | 123  | 4567        | 8 .   | L234 | 1234    |
|       |             | N   | 13  | 234  | 1   | 2345 | 67   | 12   | 3456 | 78   | 123         | 4     | L234 | 1234    |
|       |             | O   | 12  | 234  | 1   | 2345 | 6789 | 901  | 12   | 34   | 123         | 4     | 1234 | 1234    |
|       |             | P   | 12  | 2345 | 67  | 12   | 34   | 12   | 34   | 123  | 4           | 1234  | 3678 | 1234    |
|       |             | Q   | 1:  | 2345 | 67  | 12   | 34   | 12   | 34   | 123  | 4567        | 8     | 1234 | 1234    |
| Inde  | ented Style | es: | R   | 12   | 34  | 12   | 34   | 12   | 345  | 12   | 345         | 12:   | 345  | 12345   |
|       |             |     |     | s    | 12  | 34   | 123  | 34   | 123  | 4 .  | 1234        | 12    | 234  | 12345   |
|       |             |     |     |      | т   | 123  | : 1  | 123  | 12   | 34   | 123         | 4     | 1234 | 1234    |
|       |             |     | U   | 12   | 34  | 12   | 34   | 12   | 34   | 123  | 4           | 1234  | 1:   | 2345678 |
|       |             |     |     | v    | 1.2 | 34   | 123  | 34   | 123  | 4    | 1234        | 12    | 234  | 12345   |
|       |             |     |     |      | W   | 123  | . ]  | 123  | 12   | 3    | 1234        | 12    | 234  | 12345   |
|       |             |     | Х   | 12   | 34  | 12   | 34   | 12   | 3456 | 1    | 234         | 12:   | 34   | 123456  |
|       |             |     |     | Y    | 12  | 3    | 123  | 1    | 2345 | 6    | 123         | 12    | 34   | 123456  |
|       |             |     |     |      | Z   | 12   | 12   | 23   | 123  | 45   | 123         | 12    | 234  | 12345   |

Where A is default, and B through Z are optional colum Style B Tables styles. 'T2A' (Default) A 123456789012345678901234567 123456789012345678901234 1234 12345678901234567890123456789012345678901234567 123456 123456789012345678901234567890123456789012345 12345678 1234567890123456789012345678901234567890123 1234567890 12345678901234567890123456789012345678901  $\mathbf{E}$ 123456789012 123456789012345678901234567890123456789 F 12345678901234 1234567890123456789012345678901234567 G 1234567890123456 1234567890123456789012345 H 123456789012345678 123456789012345678901234567890123 I J 1234567890123456789012345678901234567 12345678901234 123456789012345678901234567890123456789 123456789012 12345678901234567890123456789012345678901 1234567890 1234567890123456789012345678901234567890123 12345678 М N 123456789012345678901234567890123456789012345 12345678901234567890123456789012345678901234567 1234 1234567890123456789012345678901234567890123456789 12 123456789012345678901234567890123456789012345678901 Indented Styles: R 12345678901234567890123456 1234567890123456789012 S 123456789012345678901234 123456789012345678901 T 12345678901234567890123 1234567890123456789 1234 12345678901234567890123456789012345678901234 1234 12345678901234567890123456789012345678901

W 1234 12345678901234567890123456789012345678

12345678 1234567890123456789012345678901234567890

# Z 12345678 1234567890123456789012345678901234

12345678901234 12345678901234 12345678901

U 1234 1234 1234567890123456789012345678901234567

CML/3000 Table Styles

| Style B Tables  |    | Where A is default, and B through Z are optional colum styles. |
|-----------------|----|----------------------------------------------------------------|
| 'T3A' (Default) | A  | 12345678901234567 12345678901234567 12345678901234             |
|                 | В  | 1234 1234 123456789012345678901234567890                       |
|                 | C  | 1234 12345678 123456789012345678901234567890123456             |
|                 | D  | 1234 123456789012 12345678901234567890123456789012             |
|                 | E  | 1234 1234567890123456 1234567890123456789012345678             |
|                 | F  | 1234 12345678901234567890 123456789012345678901234             |
|                 | G  | 1234 123456789012345678901234 12345678901234567890             |
|                 | H  | 1234 1234567890123456789012345678 1234567890123456             |
|                 | I  | 12345678901234567890123456789012345678901234 1234              |
|                 | J  | 12345678 12345678 12345678901234567890123456789012             |
|                 | K  | 12345678 123456789012 1234567890123456789012345678             |
|                 | L  | 12345678 1234567890123456 123456789012345678901234             |
|                 | M  | 12345678 12345678901234567890 12345678901234567890             |
|                 | N  | 12345678 123456789012345678901234 1234567890123456             |
|                 | 0  | 123456789012345678901234567890123456 12345678 1234             |
|                 | P  | 123456789012 12345678901234567890123456789012 1234             |
|                 | Q  | 123456789012 123456789012345678901234567890123456              |
| Indented Styles | 3: | R 1234567890123456 1234567890123456 1234567890123              |
|                 |    | S 123456789012345 123456789012345 123456789012                 |
|                 |    | m 400455555000001                                              |

V 1234 1234 1234567890123456789012345678901234

W 1234 1234 1234567890123456789012345678901

X 12345678 12345678 12345678901234567890123456789

Y 12345678 12345678 12345678901234567890123456

CML/3000 Table Styles

Style B Tables Where A is default, and B through Z are optional colum styles.

'T4A' (Default) A 123456789012 123456789012 123456789012 123456789

B 12 12 12 123456789012345678901234567890123456789

C 1234 1234 1234 123456789012345678901234567890123

D 1234 1234 123456789012345678901234567

E 1234 1234567890123456789012345678901234567 1234

F 1234 1234 12345678901234567890 12345678901234567

G 12345678901234567890 123456789012345678901 1234

H 123456 123456 123456 123456789012345678901234567

1 123456 123456 1234567890123456789012345678901 12

J 123456 1234567890123456789012345678901 123456 12

K 123456 123456 123456789012345678 123456789012345

L 123456789012345678 1234567890123456789 123456 12

M 12345678 12345678 12345678 123456789012345678901

N 12345678 12345678 1234567890123456789012345 1234

O 12345678 1234567890123456789012345 12345678 1234

P 12345678 12345678 1234567890123456 1234567890123

Q 1234567890123456 12345678901234567 12345678 1234

Indented Styles: R 12345678901 12345678901 123456789012 12345678

т Y 

CML/3000 Table Styles

Style B Tables Where A is default, and B through Z are optional colum styles.

'T5A' (Default) A В C D Е 1.234 F G H Ι J K L М N

| P | 12345678 | 1234 | 12345678901234567890123456 | 1234 |
|---|----------|------|----------------------------|------|
|---|----------|------|----------------------------|------|

0 123456789012 1234567890123 1234567890123 1234

Indented Styles: R 12345678 12345678 123456789 123456789 12345

S 12345678 12345678 12345678 12345678 1234

T 1234567 1234567 1234567 12345678 1234

U 1234 1234 1234 1234 12345678901234567890123

V 1234 1234 1234 1234 12345678901234567890

W 1234 1234 1234 1234 12345678901234567

X 1234 1234 1234 12345678 1234567890123456789

Y 1234 1234 1234 12345678 1234567890123456

Z 1234 1234 1234 12345678 1234567890123

CML/3000 Table Styles

C-10

Style B Tables Where A is default, and B through Z are optional colum styles.

'T6A' (Default) A 1234567 1234567 1234567 1234567 1234567 1234

B 1234 1234 1234 1234 1234 1234 1234567890123456789

C 1234 1234 1234 1234 1234567890123 1234567890

D 1234 1234 1234 1234 12345678901234567890123

E 1234 1234 1234 1234567890123 1234 1234567890

F 1234 1234 1234 1234567890123 12345678901234

G 1234 1234 1234 12345678901234567890123 1234

H 1234 1234 1234567890123 1234 1234 1234567890

I 1234 1234 1234567890123 1234 12345678901234

J 1234 1234 1234567890123 12345678901234 1234

K 1234 1234 12345678901234567890123 1234 1234

L 1234 1234567890123 1234 1234 12345678901234

| M                | 1234   | 12345678 | 90123   | 1234     | 1234567  | 8901234  | 1234      |
|------------------|--------|----------|---------|----------|----------|----------|-----------|
| N                | 1234   | 12345678 | 390123  | 1234561  | 78901234 | 1234     | 1234      |
| 0                | 1234   | 12345678 | 9012345 | 67890123 | 3 1234   | 1234     | 1234      |
| P                | 123456 | 7890123  | 1234    | 1234     | 1234     | 12345678 | 901234    |
| Q                | 123456 | 7890123  | 1234    | 1234     | 1234567  | 8901234  | 1234      |
| Indented Styles: | R 123  | 456 123  | 3456 1  | 234567   | 123456   | 7 1234   | 567 123   |
|                  | s      | 123456   | 123456  | 123456   | 1234     | 56 123   | 456 123   |
|                  | ī      | 12345    | 12345   | 12345    | 56 123   | 456 12   | 3456 12   |
|                  | U 123  | 4 1234   | 1234    | 1234     | 1234     | 1234567  | 890123456 |
|                  | V      | 1234 12  | 34 12   | 34 123   | 34 123   | 4 1234   | 567890123 |
|                  | W      | 1234     | 1234    | 1234     | 1234     | 1234 1   | 234567890 |
|                  | X 123  | 4 1234   | 12345   | 6789012  | 1234     | 1234     | 12345678  |

Y 1234 1234 1234567890 1234 1234

Z 1234 1234 123456789 1234 1234 12345

CML/3000 Table Styles

1234567

Style D Tables Style D tables are full-page variations of Style B.

CML/3000 Table Styles

C-12

CML/3000 Service Request Form

This Appendix contains the CML/3000 Service Request Fo for your use in reporting CML/3000 problems or enhancements.

To expedite your service request, please follow these steps:

- a. Check with the CML/3000 primary contact perso your group to verify that your request is a n problem or enhancement.
- b. Complete the information on the CML/3000 Serv Request Form and return to LaVerne Keezer, Building 16U.
- c. Along with the Service Request Form, send a c of the printed output that shows an example o problem or clarifies the enhancement request.
- d. Isolate the portion of your text file that contains the problem, and send that portion o text file preferably over HPDBSK to LaVerne Keezer, HP0000/53, or send a listing of that portion of the text file through inter-office to LaVerne Keezer, Building 16U.

CML/3000 Service Request Form

## CML/3000 SERVICE REQUEST

RETURN TO: LAVERNE KEEZER, Bldg. 16U, Corporate Documentation Support Hewlett-Packard, 3200 Hillview Avenue, Palo Alto, CA 94304

| SCHOOL TO BE A TREET | MATTON                                |                                        | M⇒                                     | il-                                               |
|----------------------|---------------------------------------|----------------------------------------|----------------------------------------|---------------------------------------------------|
| SUBMITTER INFO       |                                       | Dhone                                  |                                        |                                                   |
| Fire                 | t Last                                | Name                                   | :st                                    | ор. <u></u>                                       |
| * ***                |                                       |                                        |                                        |                                                   |
| Entity:              |                                       |                                        | HPDE                                   | SK:                                               |
|                      | eviation N                            | ame                                    |                                        |                                                   |
|                      |                                       |                                        |                                        |                                                   |
| Name of Primar       | y CML conta                           | ct person for yo                       | ur group:                              |                                                   |
|                      |                                       |                                        |                                        |                                                   |
| SYSTEM/PRODUCT       |                                       | moo                                    | <b>4.</b> part \$**1                   |                                                   |
| CML: P               | reduct Type<br>REL = rel              | eased Ver                              | MPE:<br>sion Vers                      | ·                                                 |
| version              | UNRL= unr                             |                                        | sion vers                              | 10R                                               |
|                      | OWENE CHIL                            | ercaped                                |                                        |                                                   |
| CML Style:           | Output De                             | vice:                                  | Text Entry:                            |                                                   |
|                      | <u></u>                               |                                        | Software                               |                                                   |
| REQUEST DATA         |                                       |                                        |                                        |                                                   |
| Category:            | Severity:                             |                                        |                                        |                                                   |
| l≖New Problem        | C=Critical                            | M=Medium                               |                                        |                                                   |
| 2=Enhancement        | S=Serious                             | L=Low                                  |                                        |                                                   |
|                      |                                       |                                        |                                        |                                                   |
| Error Message:       |                                       |                                        |                                        | ~~~~~ <del>~~~~~~~~~~~~~~~~~~~~~~~~~~~~~~~~</del> |
|                      | Number                                | Message                                |                                        |                                                   |
| REQUEST DESCRI       | DOTON                                 |                                        |                                        |                                                   |
| KEQUEST DESCRI       | FILLOIN                               |                                        |                                        |                                                   |
|                      |                                       |                                        |                                        |                                                   |
|                      | · · · · · · · · · · · · · · · · · · · |                                        |                                        |                                                   |
|                      |                                       |                                        |                                        |                                                   |
|                      |                                       | ······································ | —————————————————————————————————————— | ······                                            |
|                      |                                       |                                        |                                        |                                                   |
|                      |                                       |                                        |                                        |                                                   |
|                      |                                       |                                        |                                        |                                                   |
|                      |                                       |                                        |                                        |                                                   |
|                      |                                       |                                        |                                        |                                                   |
|                      |                                       |                                        |                                        |                                                   |
|                      |                                       |                                        |                                        | - Indiana                                         |
|                      |                                       |                                        |                                        |                                                   |
|                      |                                       | on Support Use of                      |                                        | =======                                           |
| For Corporate        | Documentation                         | on Support Use o                       | aly:                                   |                                                   |
| For Corporate        | Documentation                         | on Support Use o                       |                                        |                                                   |

CML/3000 Service Request Form

D-2

\*\* END OF FORMATTING \*\*
TDP/V (A.05.05) HP36578 Formatter
THU, OCT 1, 1998, 11:29 AM
\*\*\*\*\* 280 ERRORS \*\*\*\*\*\*
LAST ERROR ON PAGE 1

INPUT = CMLQKREF.DOC.MANCML

OUTPUT = \*LP

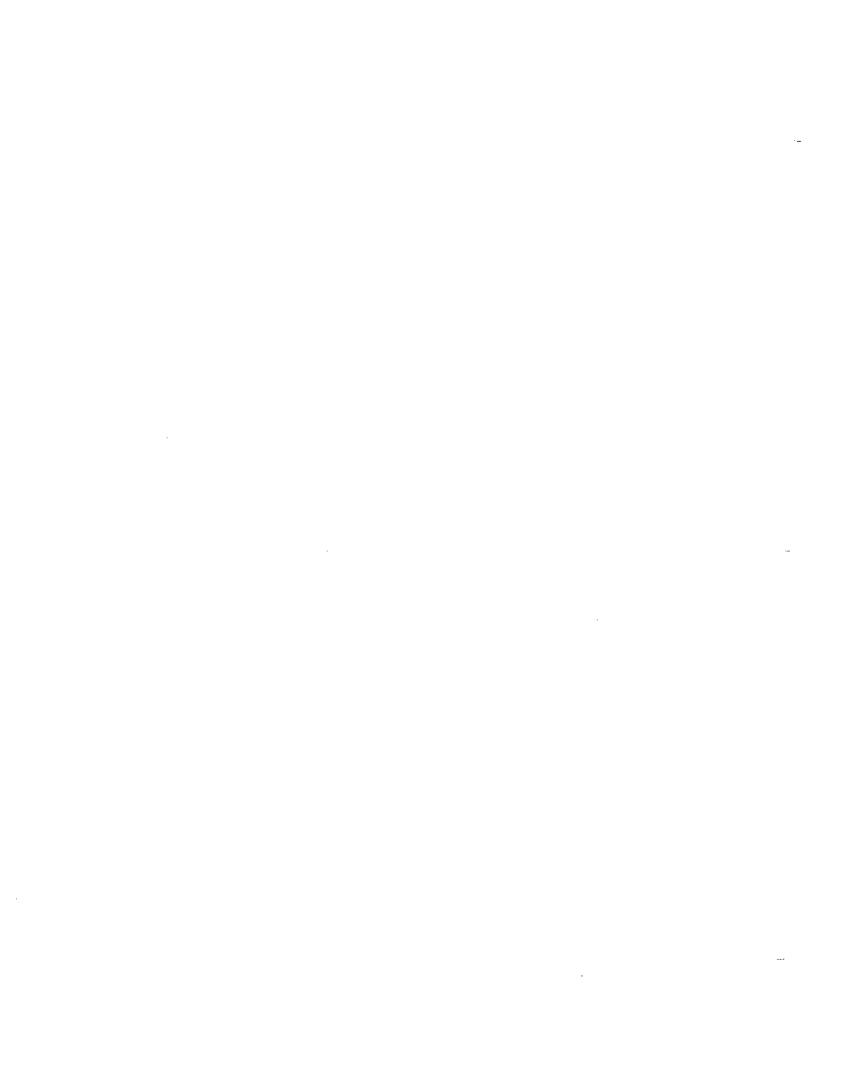